## **Instellingen WS4 voor verbinding op afstand**

*De toegang op afstand tot de WS4-controller kunt u instellen door middel van UPnP (indien de router over deze optie beschikt) of port forwarding.*

## **I. Toegang op afstand door middel van UPnP**

1. Activeer de UPnP-optie op uw router.

Voorbeeld van UPnP op Huawei router:

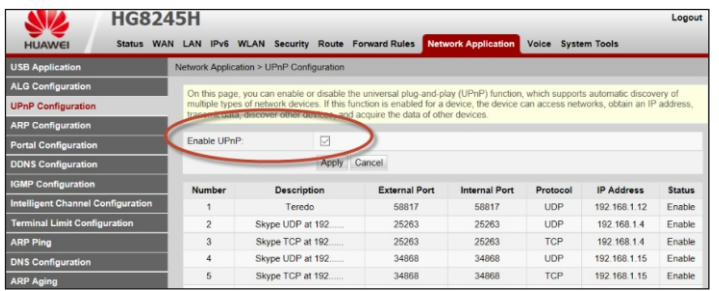

2. In de WS4-controller gaat u naar **Configuratie/Netwerk** en selecteert u **HTTPS**, **DynDNS** en **UPnP.** Klik op opslaan en wacht tot de OK-status groen is.

*Opmerking: Als HTTPS nog niet was ingesteld, zal de server herstarten en wordt u gevraagd in te loggen met HTTPS. Log opnieuw in en kijk in Configuratie/Netwerk of de opties groen gemarkeerd zijn. Om HTTPS te kunnen gebruiken, dient u het standaard wachtwoord te wijzigen.*

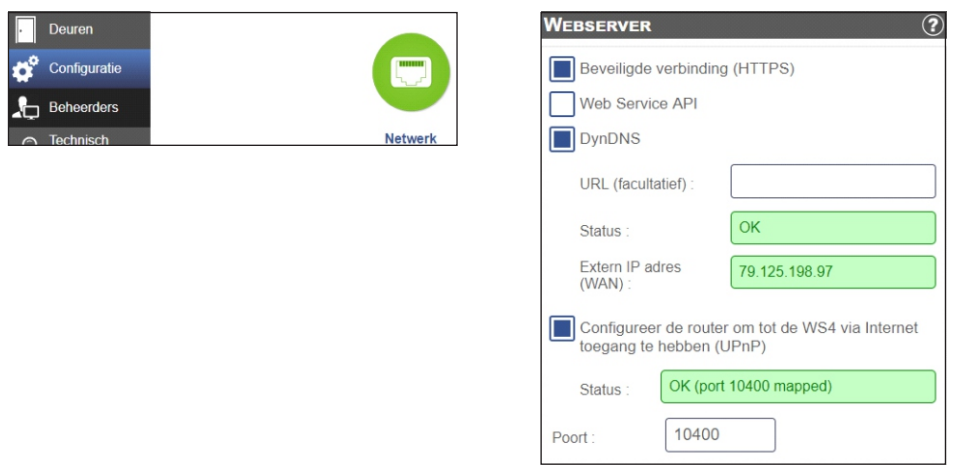

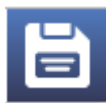

3. Wanneer u dit heeft gedaan, kunt u naar onze website gaan, www.xprgroup.com, en op "my Ws4" klikken.

*http://www.xprgroup.com/my-ws4/*

Vul het serienummer van de WS4 in, u zult doorgestuurd worden naar de WS4-controller.

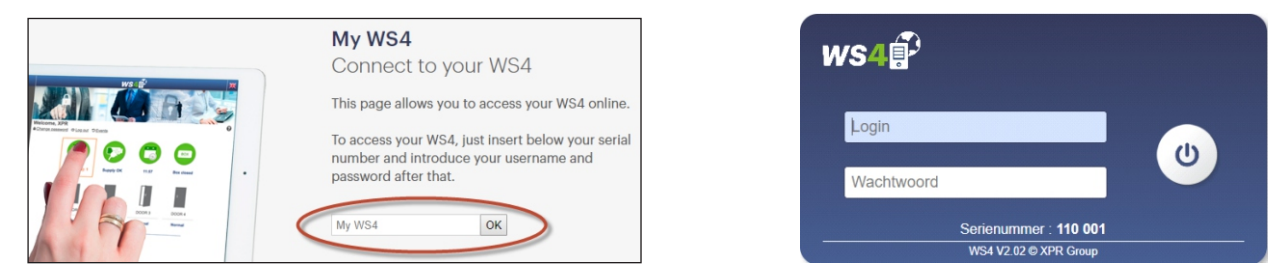

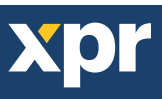

## **II. Toegang op afstand door middel van port forwarding**

1. U dient PORT forwarding toe te passen op uw router, van de externe port 10400 naar het IP van de WS4 en de interne poort 443

Voorbeeld van port forwarding op Huawei router:

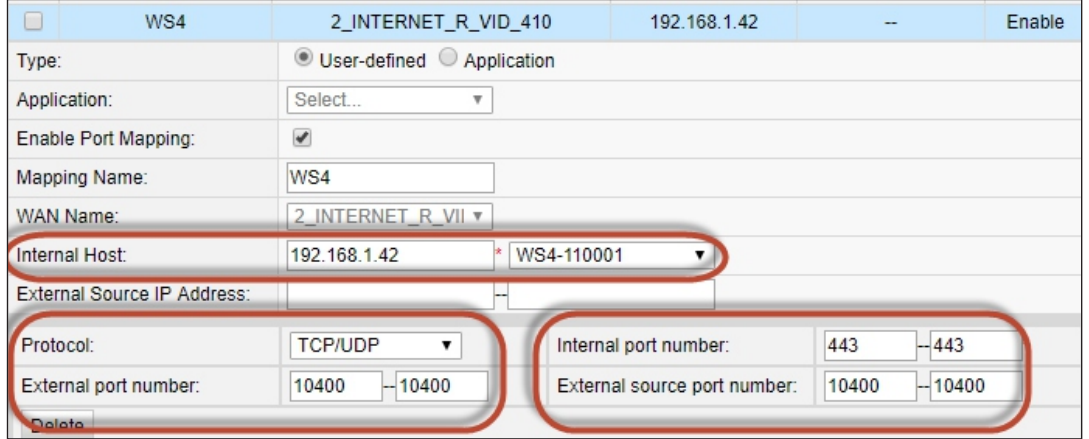

2. Ga naar **Configuratie/Netwerk** en selecteer **HTTPS** en **DynDNS**. Klik op opslaan en wacht tot de OK-status groen is.

*Opmerking: Als HTTPS nog niet was ingesteld, zal de server herstarten en wordt u gevraagd in te loggen met HTTPS. Log opnieuw in en kijk in Configuratie/Netwerk of de opties groen gemarkeerd zijn. Om HTTPS te kunnen gebruiken, dient u het standaard wachtwoord te wijzigen.*

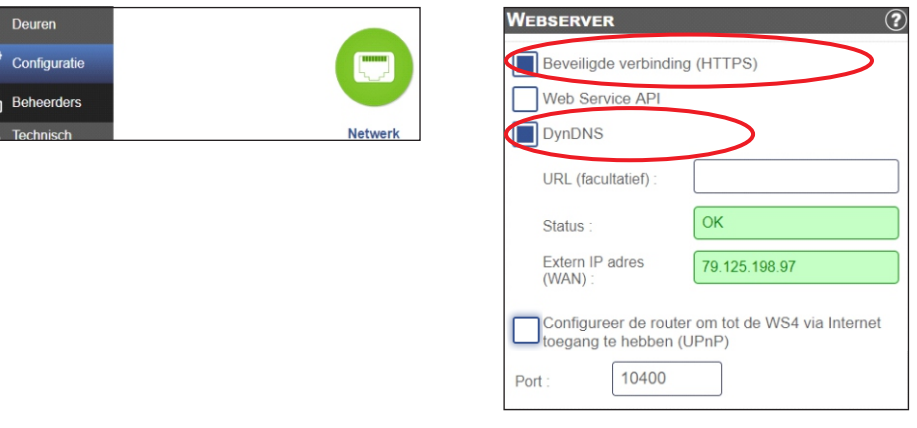

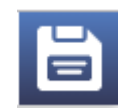

3. Wanneer u dit heeft gedaan, kunt u naar onze website gaan, www.xprgroup.com, en op "my Ws4" klikken.

*http://www.xprgroup.com/my-ws4/*

Vul het serienummer van de WS4 in, u zult doorgestuurd worden naar de WS4-controller.

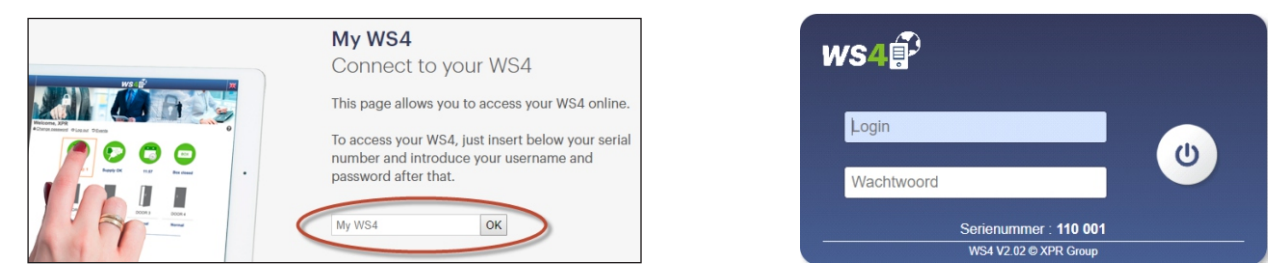